## **Como consultar as despesas lançadas pelo motorista?**

## Produto: maxMotorista Nuvem

Para consultar as despesas lançadas do motorista, basta acessar o menu de consultas que se encontra no canto superior esquerdo, e selecionar a opção **Despesas**,

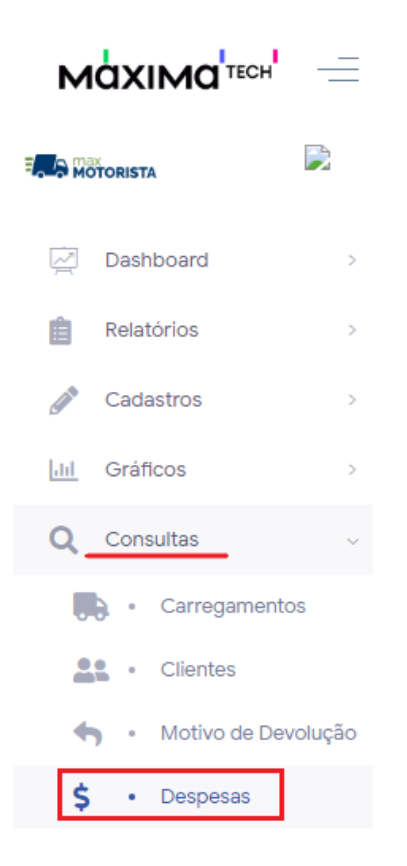

realizar os filtros de busca clicando no ícone para mostrar os filtros avançados

Após selecionar a opção, será mostrada a tela com os registros de despesas dos motoristas, podendo

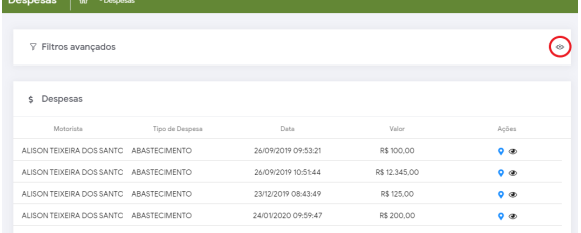

Ao clicar no ícone de filtros avançados, será exibido os campos de filtro

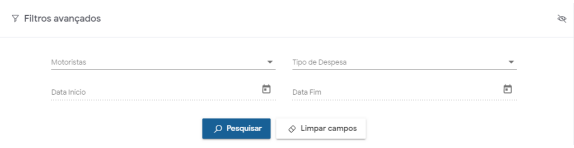

Basta realizar o filtro desejado e depois clicar na opção pesquisar, que serão exibidas apenas as informações com base no filtro.

## Artigos Relacionados

- [Como habilitar a função de](https://basedeconhecimento.maximatech.com.br/pages/viewpage.action?pageId=66027534)  [reentrega no aplicativo](https://basedeconhecimento.maximatech.com.br/pages/viewpage.action?pageId=66027534)  [maxMotorista?](https://basedeconhecimento.maximatech.com.br/pages/viewpage.action?pageId=66027534)
- [Status de Entrega](https://basedeconhecimento.maximatech.com.br/display/BMX/Status+de+Entrega)  $\bullet$ **· Instruções para integração**
- **[Zenvia](https://basedeconhecimento.maximatech.com.br/pages/viewpage.action?pageId=62783577)** [Como exportar o banco de](https://basedeconhecimento.maximatech.com.br/pages/viewpage.action?pageId=4653945)
- [dados do maxMotorista para](https://basedeconhecimento.maximatech.com.br/pages/viewpage.action?pageId=4653945)  [enviá-lo por e-mail?](https://basedeconhecimento.maximatech.com.br/pages/viewpage.action?pageId=4653945) [Como cadastrar usuário no](https://basedeconhecimento.maximatech.com.br/pages/viewpage.action?pageId=4653711)
- [maxMotorista?](https://basedeconhecimento.maximatech.com.br/pages/viewpage.action?pageId=4653711)

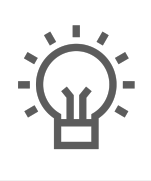

Não encontrou a solução<br>que procurava?

Sugira um artigo